# Содержание

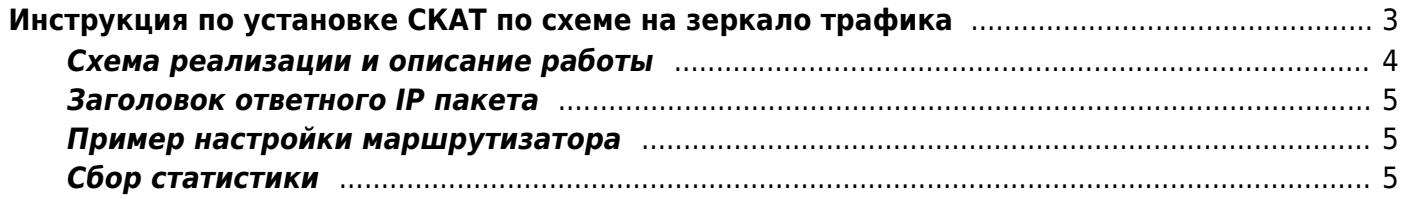

# <span id="page-2-0"></span>Инструкция по установке СКАТ по схеме на зеркало трафика

- 1. Подготовьте сервер согласно требованиям
- 2. Установите и настройте ОС VEOS
- 3. Установите IP адрес
- 4. В Service Desk подайте заявку на установку лицензии и fastDPI.
- 5. После их установки необходимо внести следующие параметры в etc/dpi/fastdpi.conf:

Допустим, СКАТ подключен следующим образом:

- 01-00.0, 01-00.1, 01-00.2 принимают зеркало трафика;
- 01-00.3 подключен к маршрутизатору, который принимает и перенаправляет ответы абонентам и в интернет.

Для настройки DPI в режиме зеркалирования в конфигурации нужно указать следующее:

Установить в конфигурации для входящих портов in dev порты, которые принимают зеркало трафика:

in dev=01 00.0:01 00.1:01 00.2

Установить в конфигурации для исходящих портов tap dev порт, на который отправляется ответ о переадресации:

tap  $dev=01 - 00.3$ 

Указать режим работы - асимметричный:

asvm mode=1

Указать направление ответов tap dev:

emit direction=2 tap mode=2

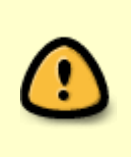

Для отправки ответов в режиме зеркалирования правильно использовать дополнительную карту 1GbE, например, intel i350 (+ лицензию DPDK), сконфигурировать в системе отдельный порт для отправки переадресации tap dev, а 10GbE порты задействовать под потоки зеркалированного трафика in dev.

Указать, что необходимо сбрасывать vlan:

strip\_tap\_tags=1

#### Прописать смену MAC:

replace\_source\_mac=00:25:90:E9:43:59 *#- MAC* адрес карты *out\_dev - 17-00.3* replace\_destination\_mac=78:19:F7:0E:B1:F4 *#- MAC* адрес маршрутизатора, или маршрутизирующего коммутатора

Установить количество повторов, если есть потери в сети:

#### emit duplication=3

#Где 3 - это количество повторов (дублей) пакета с редиректом или блокировкой

### **Схема реализации и описание работы**

<span id="page-3-0"></span>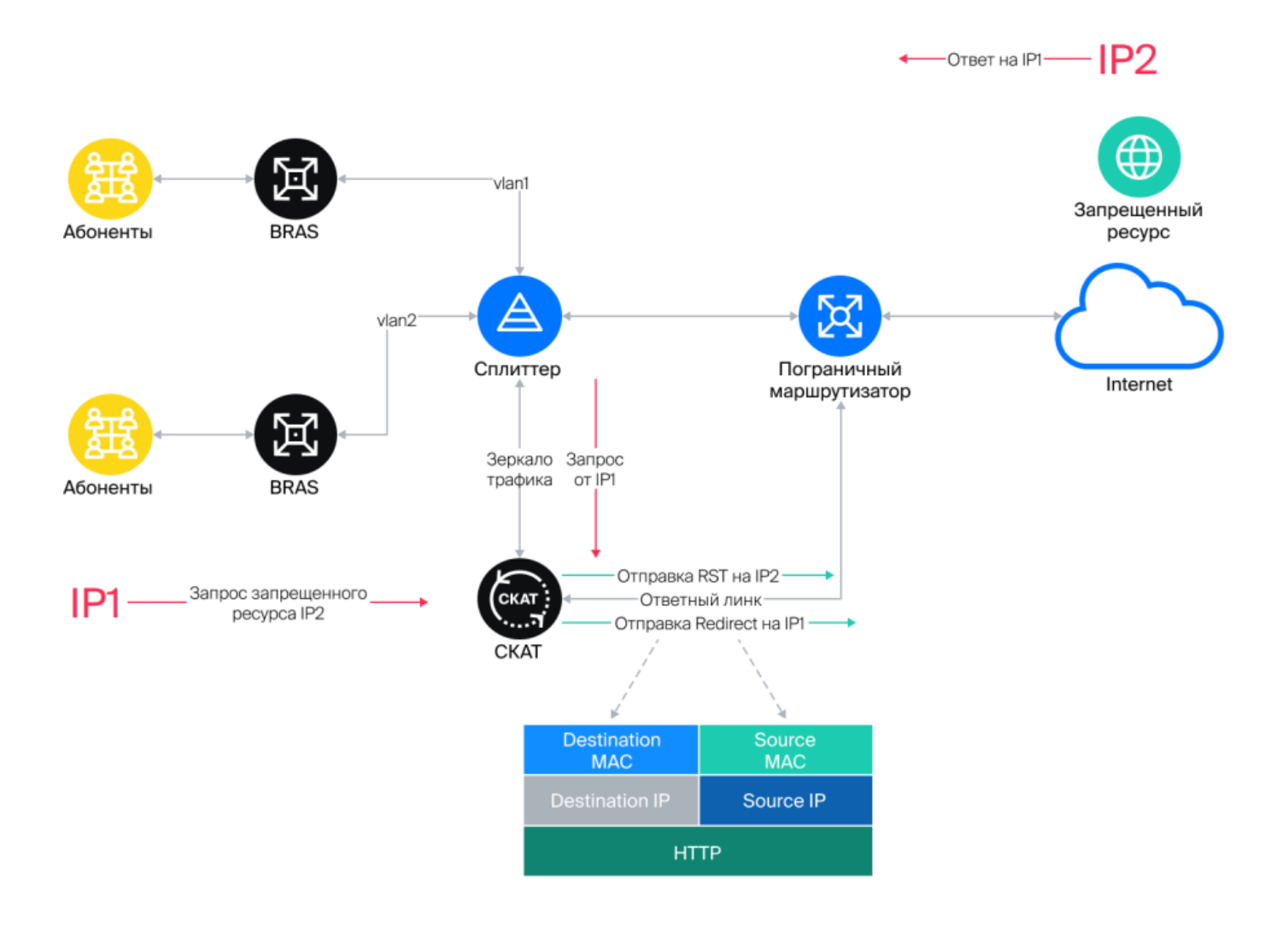

При обнаружении запроса на запрещенный ресурс СКАТ отправляет в сторону абонента (IP1) HTTP Redirect для переадресации запроса на страницу-заглушку. В сторону запрещенного ресурса (IP2) направляется пакет TCP RST, который сбрасывает соединение. Блокировка (HTTPS) и переадресация (HTTP) происходит, так как СКАТ отвечает на запрос от IP1 быстрее чем IP2.

## <span id="page-4-0"></span>**Заголовок ответного IP пакета**

- **Destination MAC** MAC адрес порта маршрутизатора, куда подключен ответный линк.
- **Source MAC** MAC адрес карты out\_dev.
- **Source IP** IP адрес запрещенного ресурса IP2.
- **Destination IP** IP адрес пользователя IP1.

## <span id="page-4-1"></span>**Пример настройки маршрутизатора**

Порт на маршрутизаторе, куда включен ответный линк от СКАТ, должен быть сконфигурирован как обычный L3 порт. Задача принять пакет от СКАТ и на основе общих таблиц маршрутизации направить его абоненту.

Пример конфигурации: В сторону Juniper MX подключен eth1

```
#На стороне MX настройки:
description from_SKAT_redirect;
unit 0 \in family inet {
   address a.b.c.d/30;
   }
}
```
# <span id="page-4-2"></span>**Сбор статистики**

```
#FullNetflow/IPFIX
netflow=8
netflow full collector type=2
netflow_dev=eth3
netflow_timeout=20
netflow full collector=172.18.254.124:1500
netflow rate limit=30
netflow passive timeout=40
netflow active timeout=120
#ClickStream/IPFIX
ipfix_dev=eth3
ipfix_tcp_collectors=172.18.254.124:1501
#SIP
ipfix_meta_tcp_collectors=172.18.254.124:1511
rlimit_fsize=32000000000
```
Дальнейшие настройки производятся в зависимости от того, какие компоненты планируется использовать. Настройки описаны в разделе [Компоненты СКАТ.](https://wiki.vasexperts.ru/doku.php?id=dpi:dpi_components:start)